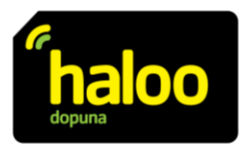

# **Aktivacija iMessage i FaceTime aplikacija na iPhone uređajima** *(prema uputama dostupnim na web stranici Apple podrške)*

## **Ako ne možete uključiti ili se prijaviti na iMessage ili FaceTime na iPhone uređaju**

Da biste koristili iMessage ili FaceTime, trebate ih aktivirati na svom iPhoneu. Ako se prilikom pokušaja aktivacije pojavi poruka pogreške, slijedite korake u nastavku.

Prilikom aktivacije aplikacije iMessage ili FaceTime može se prikazati neka od sljedećih poruka:

- Čekanje aktivacije (*Waiting for activation);*
- Aktivacija nije uspjela (*Activation unsuccessful*);
- Došlo je do greške tokom aktivacije (*An error occurred during activation*);
- Prijava nije uspjela, provjerite mrežnu vezu (*Could not sign in, please check your network connection*)
- Nije moguće kontaktirati iMessage server. Pokušajte ponovo. (*Unable to contact the iMessage server. Try again.*)

### **Šta trebate prije prijave**

- Provjerite jeste li povezani na mobilni Internet ili Wi-Fi mrežu.
- Provjerite ima li vaš uređaj najnoviju verziju iOS-a ili iPadOS-a.
- Provjerite je li vaša vremenska zona ispravno postavljena. Idite na Postavke > Općenito > Datum i vrijeme.

Ako koristite iPhone, **haloo** broj za aplikacije iMessage i FaceTime morat ćete aktivirati putem SMS poruke. (**NAPOMENA: Taj SMS se naplaćuje**).

Ako se pojavi upit "Vaš operater može naplatiti SMS poruke koje se koriste za aktivaciju aplikacija FaceTime i iMessage", dodirnite "U redu" da odobrite moguće troškove SMS-a.

### **Isključivanje i ponovno pokretanje aplikacija iMessage i FaceTime**

- Idite na Postavke > Poruke i isključite iMessage.
- Idite na Postavke > FaceTime i isključite FaceTime.
- Ponovno pokrenite iPhone.
- Ponovno uključite aplikacije iMessage i FaceTime.

### **Ako pored vašeg haloo broja u Postavkama ni nakon 24 sata nema kvačice**

Moglo bi proći do 24 sata da vaš operater potvrdi vaš **haloo** broj kod Apple-a.

#### **Umjesto toga koristite e-mail adresu za prijavu u Poruke ili FaceTime**

Također možete koristiti svoju e-mail adresu s iMessageom i FaceTimeom. Prijavite se na stranicu Apple ID računa i provjerite sve svoje e-mail adrese, uključujući onu koju pokušavate potvrditi. Ako e-mail adresa nije ispravna, promijenite je. Zatim pored e-mail adrese koju želite potvrditi dodirnite "Ponovo pošalji".

Da biste odabrali e-mail adresu koja će se koristiti s Porukama:

- 1. Idite na Postavke > Poruke.
- 2. Dodirnite Slanje i primanje, a zatim odaberite svoju e-mail adresu.
- Da biste odabrali e-mail adresu koja će se koristiti uz FaceTime:
	- 1. Idite na Postavke > FaceTime.
	- 2. Dođite do opcije Dostupni ste za FaceTime i odaberite svoju e-mail adresu.

Kada u aplikaciji Poruke koristite i **haloo** broj i e-mail adresu, možete započeti ili primati odvojene nizove razgovora s istim kontaktima. Postavite svoj **haloo** broj ili e-mail adresu kao primarni način slanja i primanja poruka.